# **CSE 250 Lecture 21**

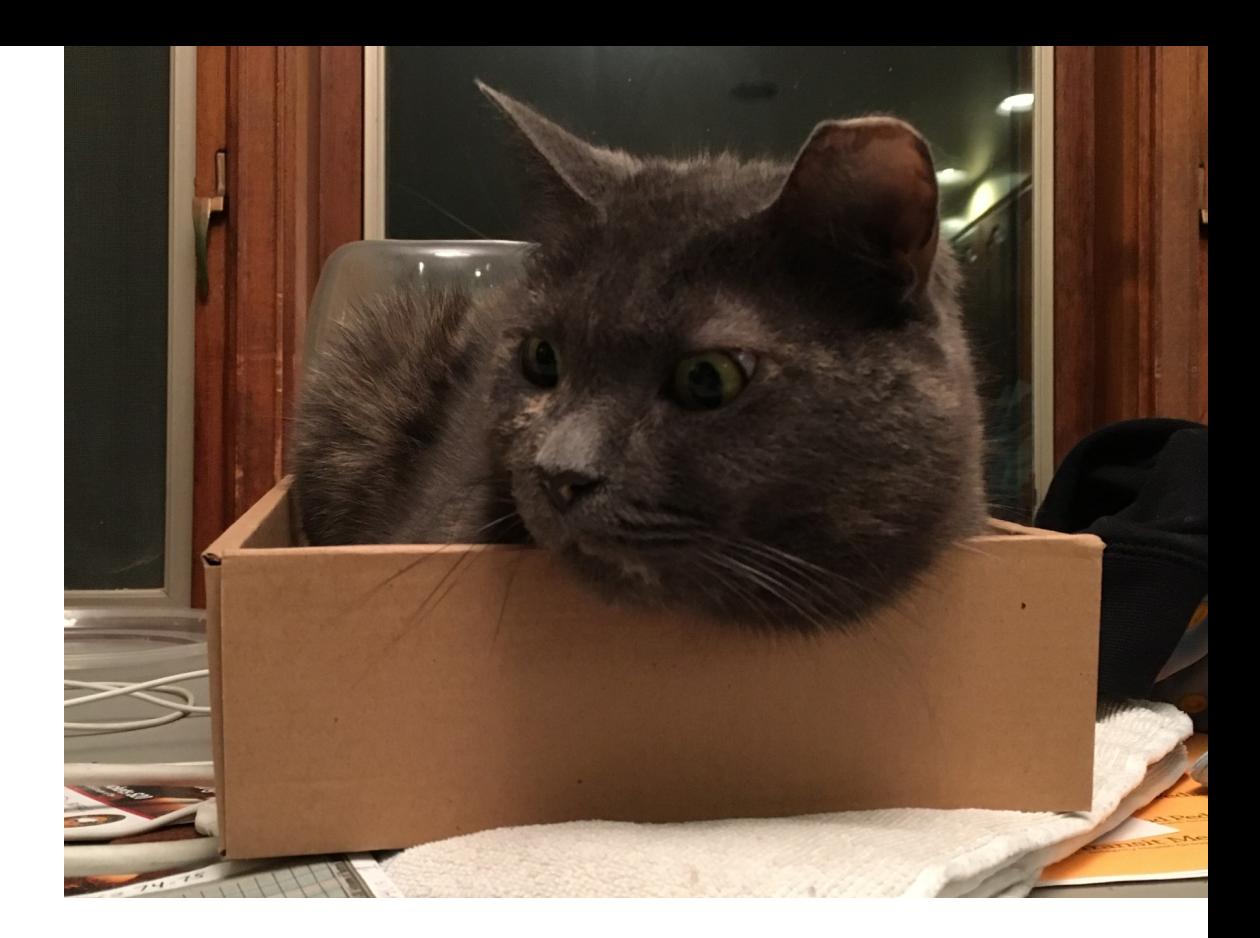

#### How to Organize Your Cat Pictures

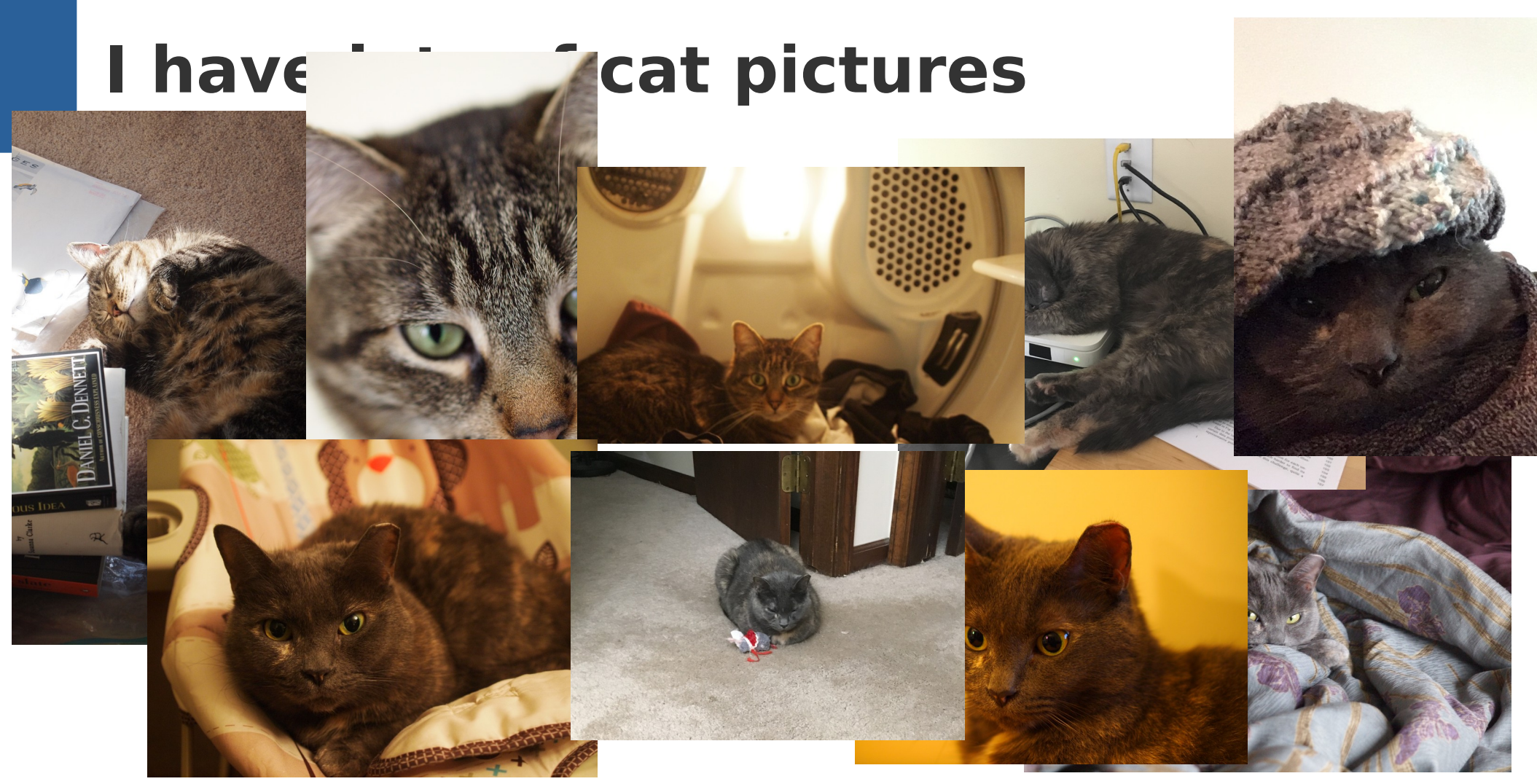

# **I want to organize my cat pictures**

Serenity Pictures

- **E** Funny Bonnet.jpg
- **E** Rocker.jpg
- **heta MrsClawsCrossedMeForTheLastTime.jpg**
- Juliet Pictures
- **□ ComfyLaundry.jpg**
- **he** Closeup.jpg
- **E** Sunbeam.jpg

#### **What just happened?**

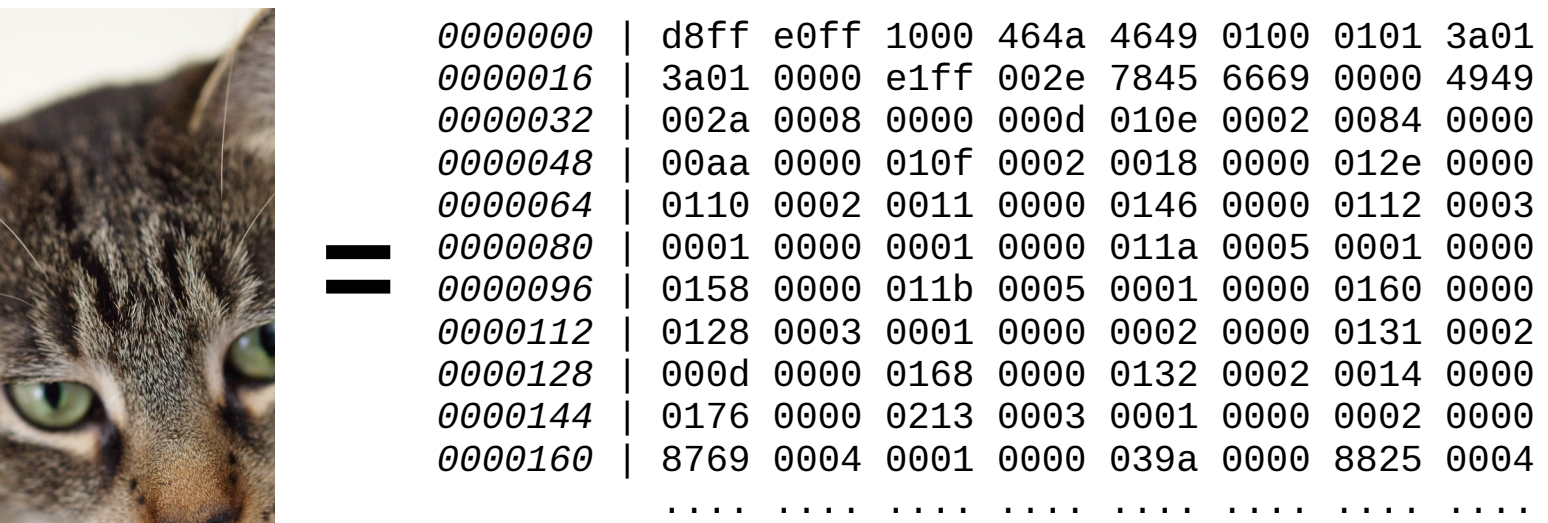

#### **What just happened?**

Byte 11614976 (start of cat picture)

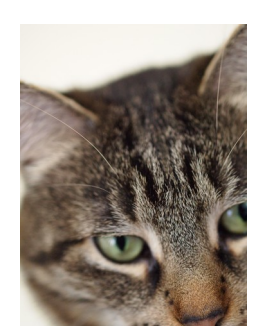

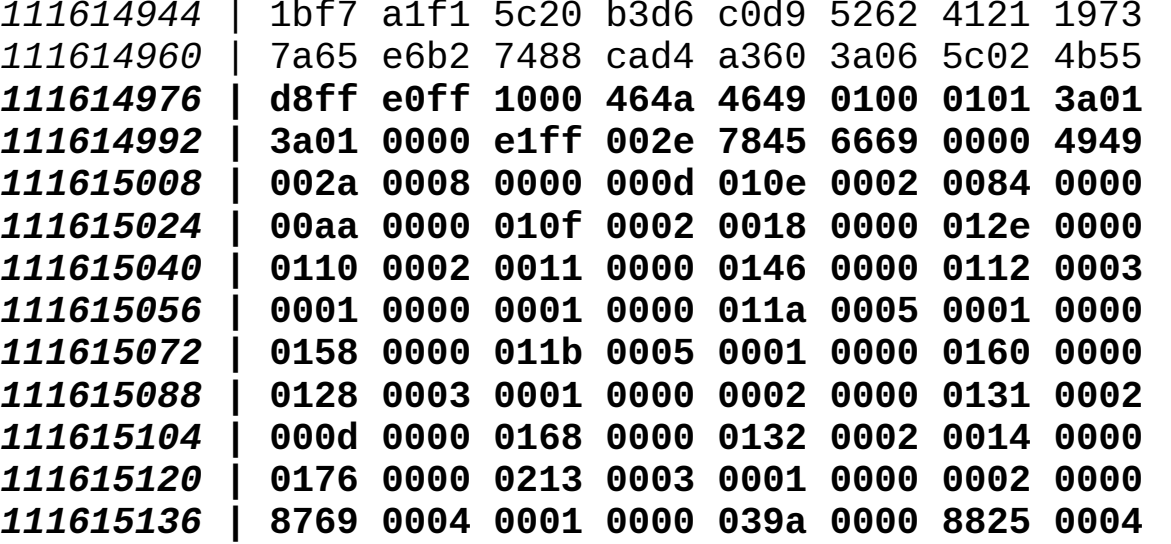

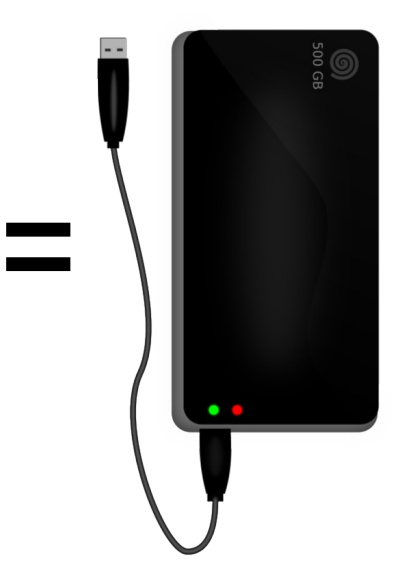

 **.... .... .... .... .... .... .... ....**

#### **What just happened?**

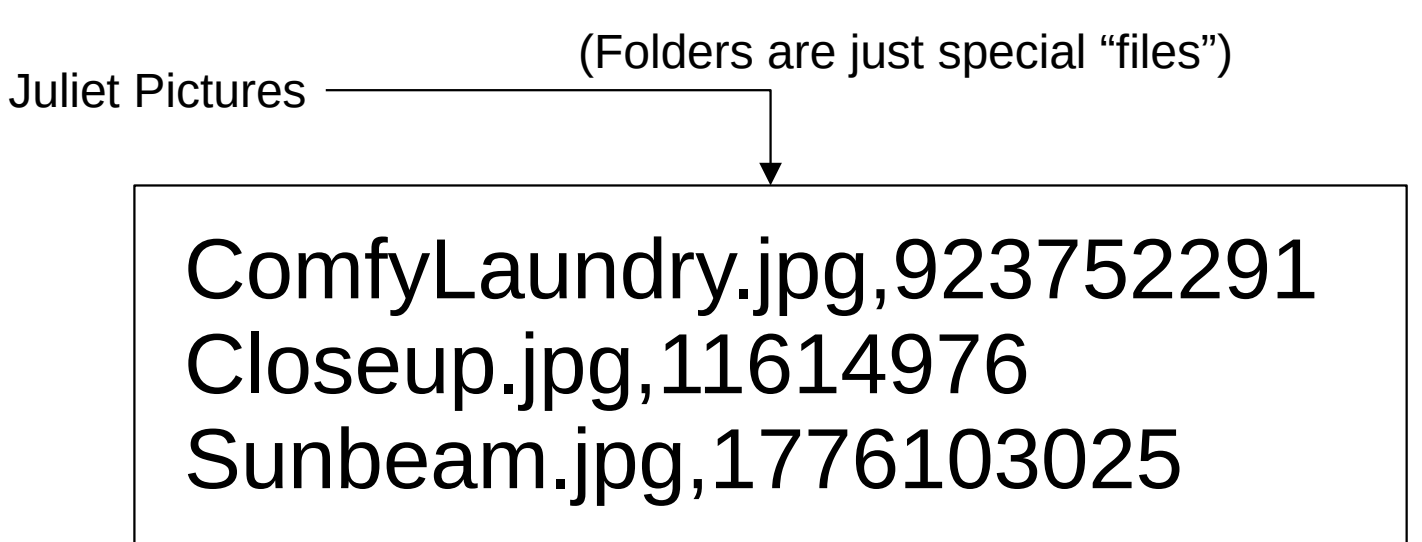

filename,pointer to the data

#### **It's a tree**

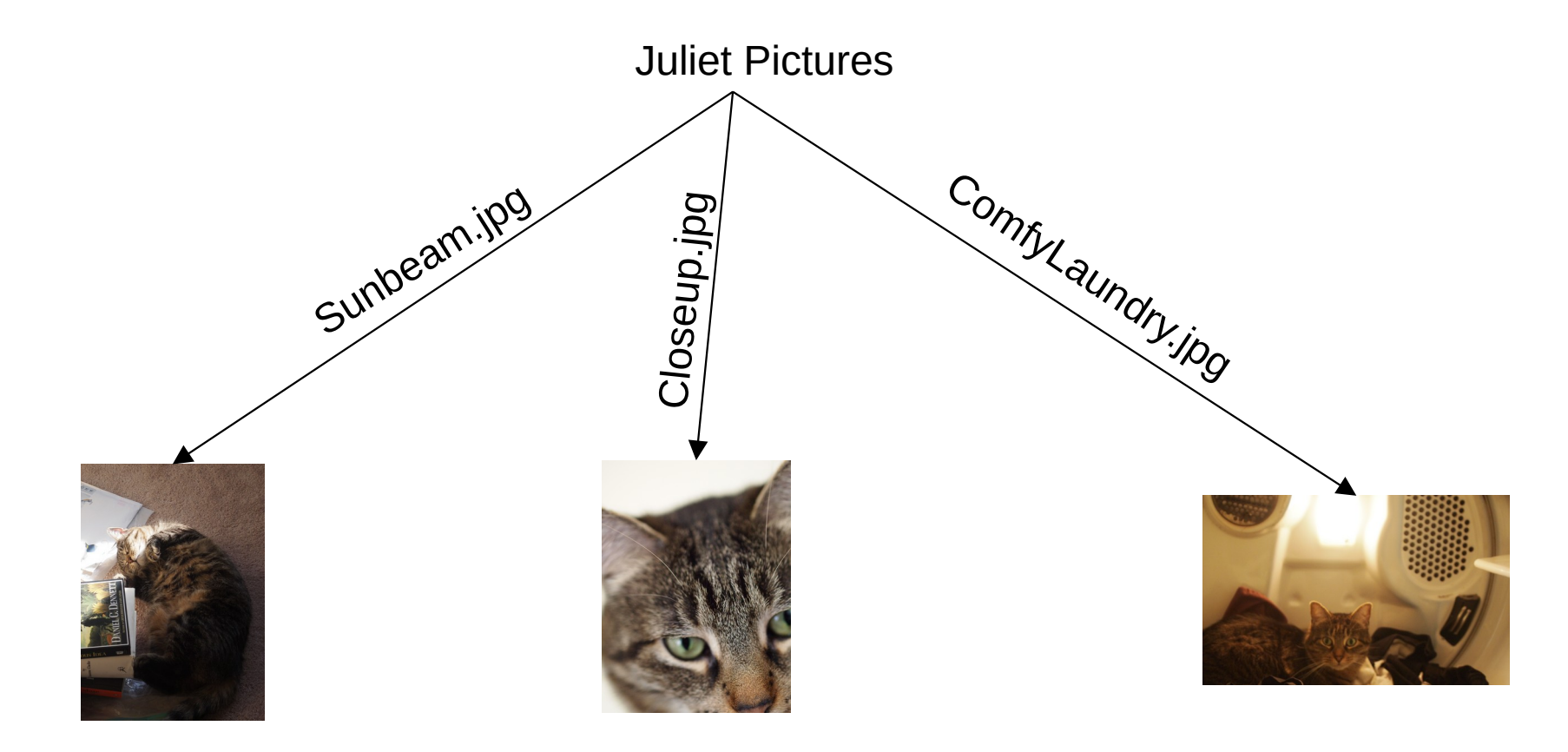

COliver Kennedy, Andrew Hughes<br>
The University at Buffalo, SUNY The University of Buffalo, SUNY The University at Buffalo, SUNY

#### **It's a tree**

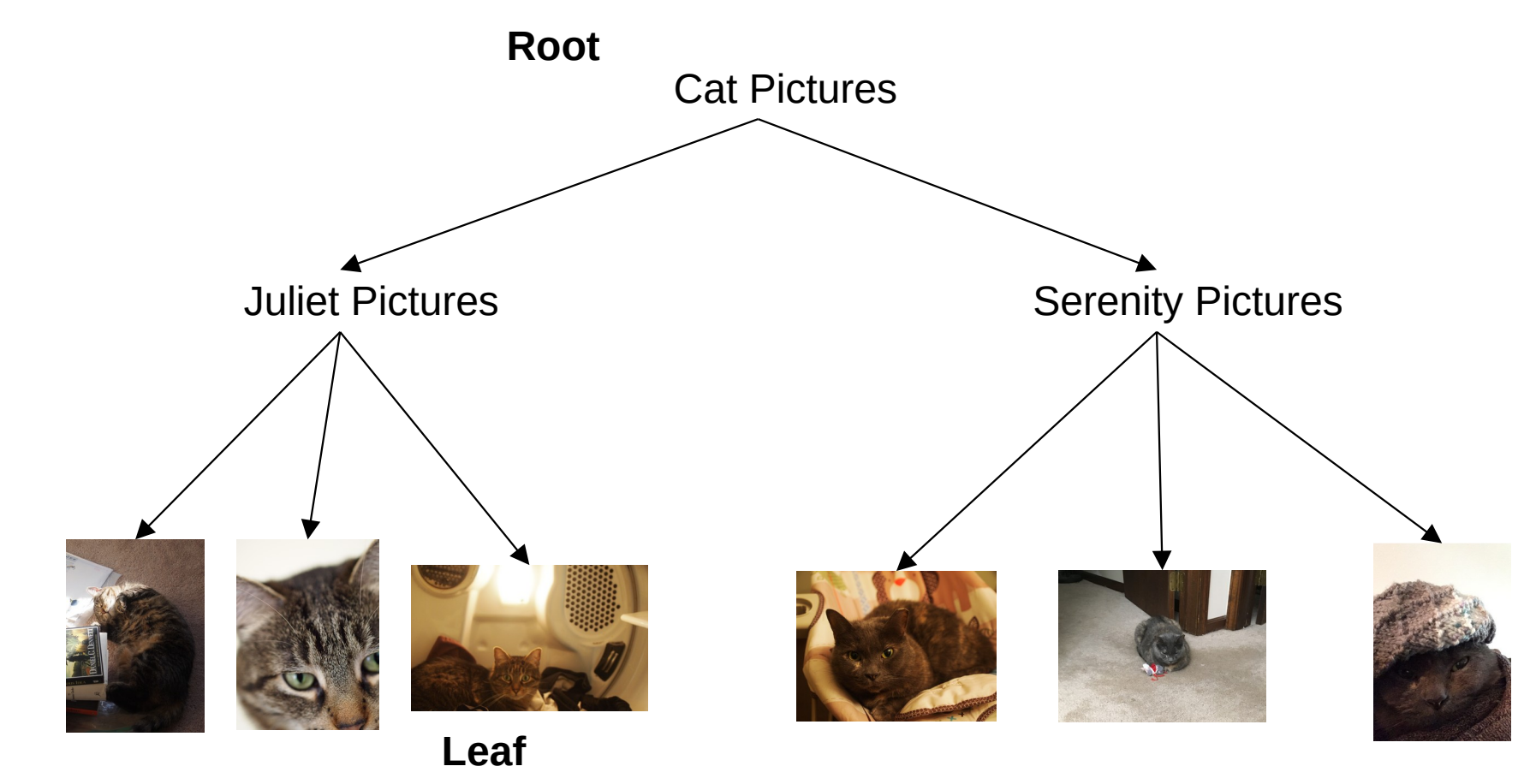

Fall 2021 ©Oliver Kennedy, Andrew Hughes The University at Buffalo, SUNY 8 / 44

#### **Off to the Internet**

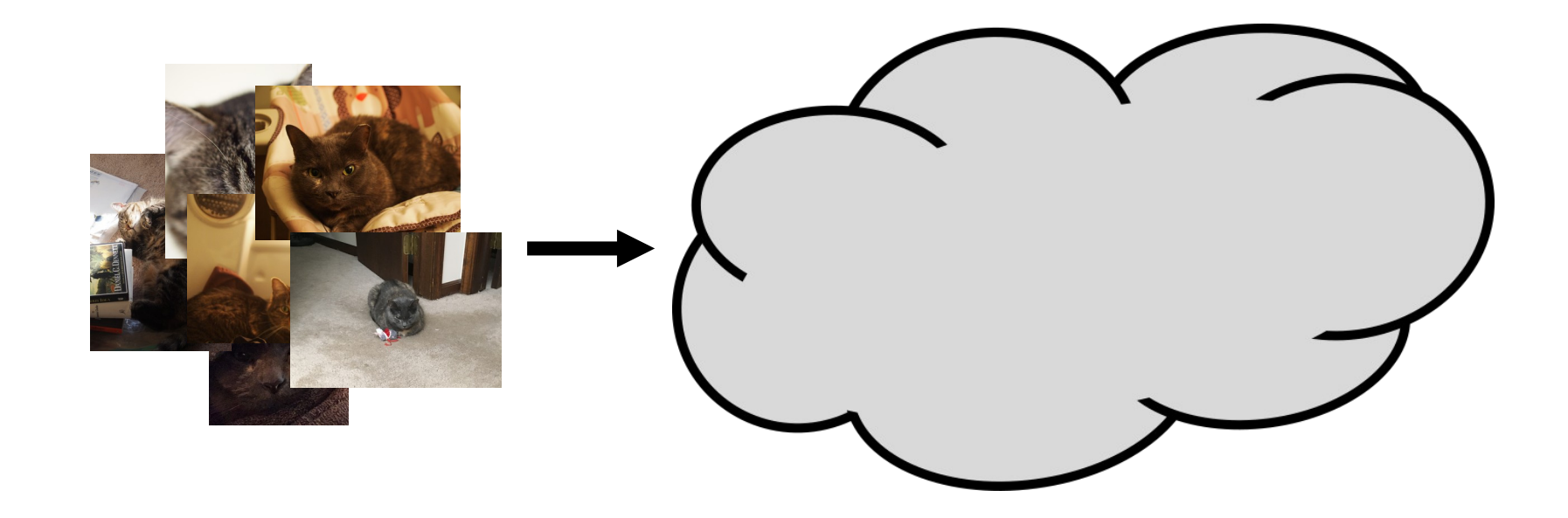

#### **Off to the Internet**

Byte 11614976 (start of cat picture

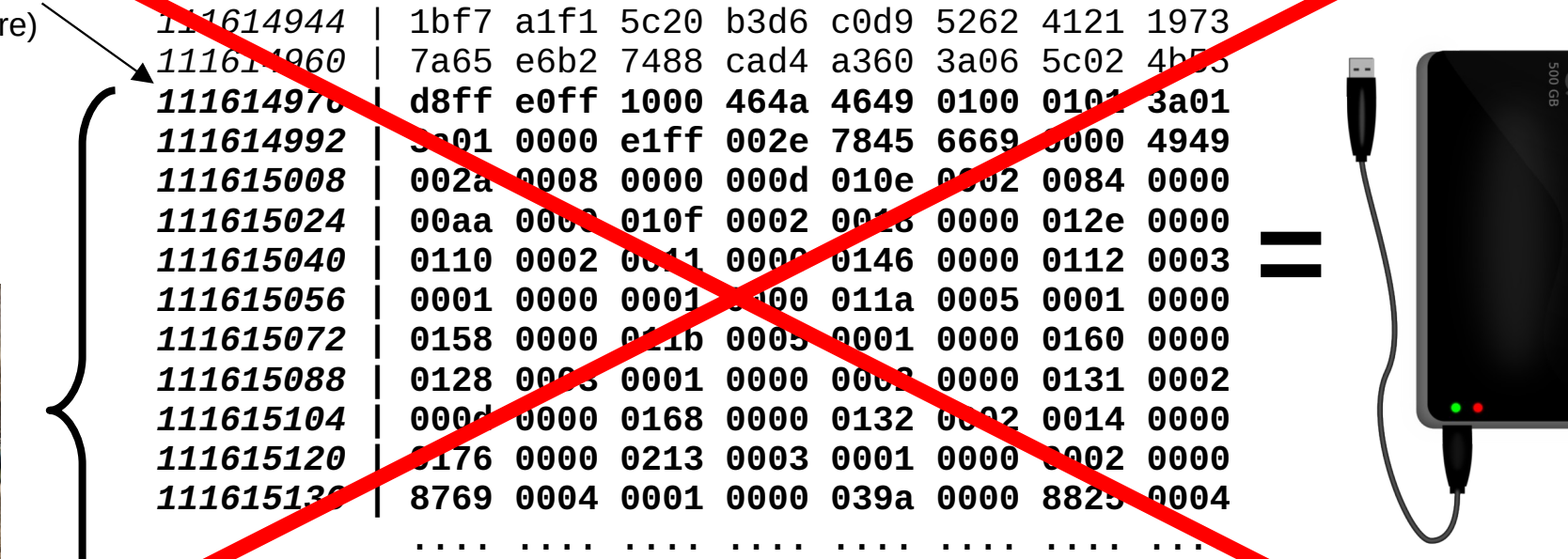

#### **Off to the internet**

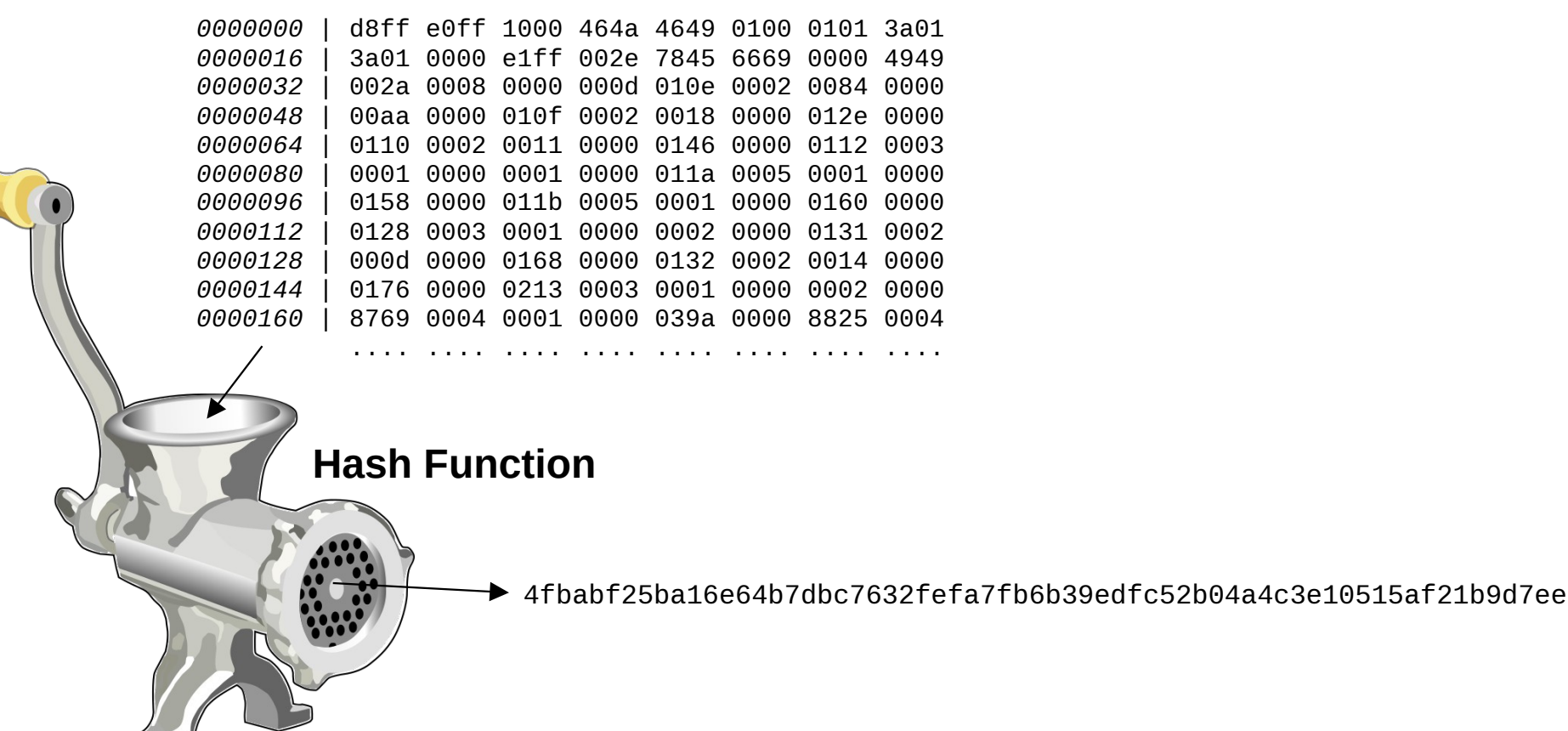

#### **Off to the internet**

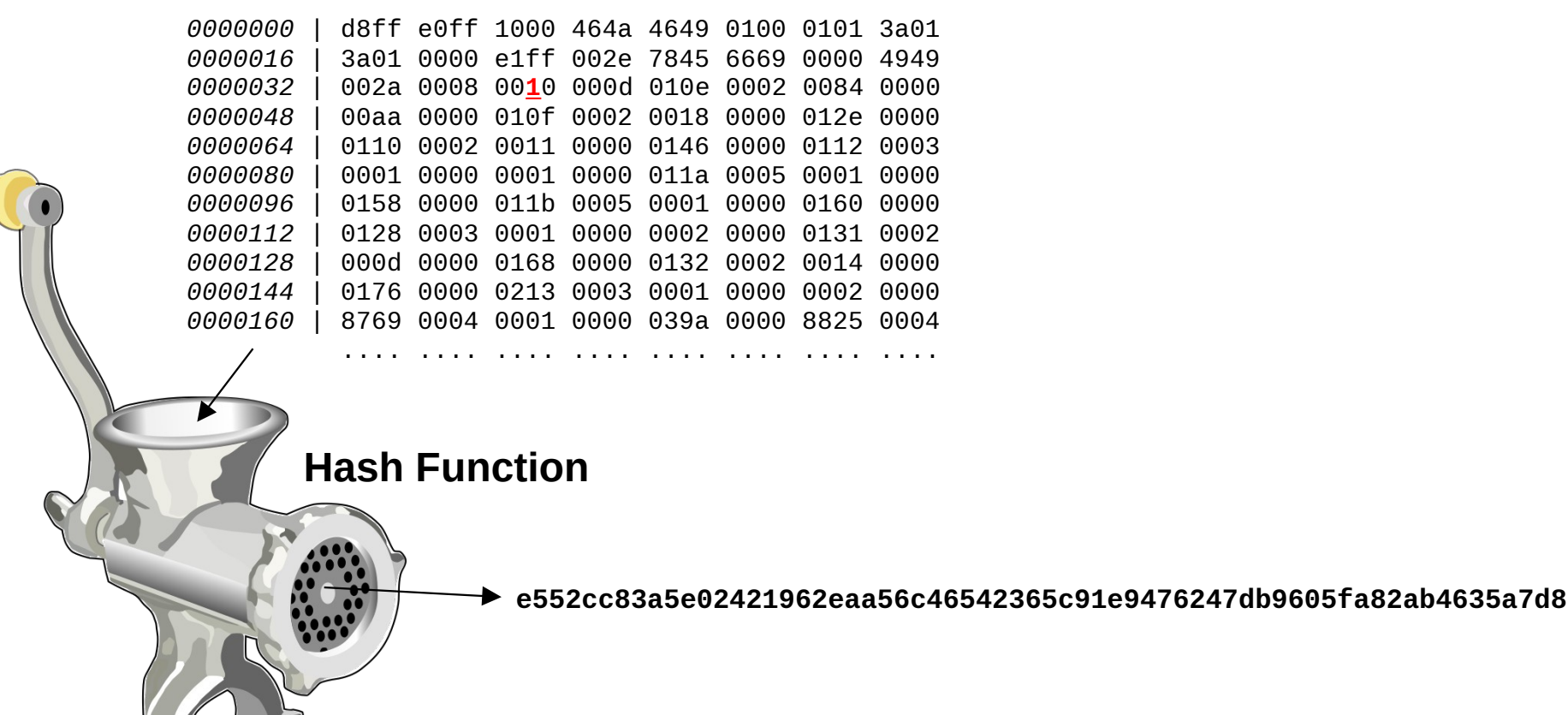

#### **Off to the Internet**

Juliet Pictures ,ComfyLaundry.jpg,**7e752da6...** ,Closeup.jpg,**b0e342c4...** ,Sunbeam.jpg,**2605709e...**

type,filename,<sha256 hash>

**3e9a7208069fe8ab93167b314ec01596cad16e779714b83929bc7cf872ace178**

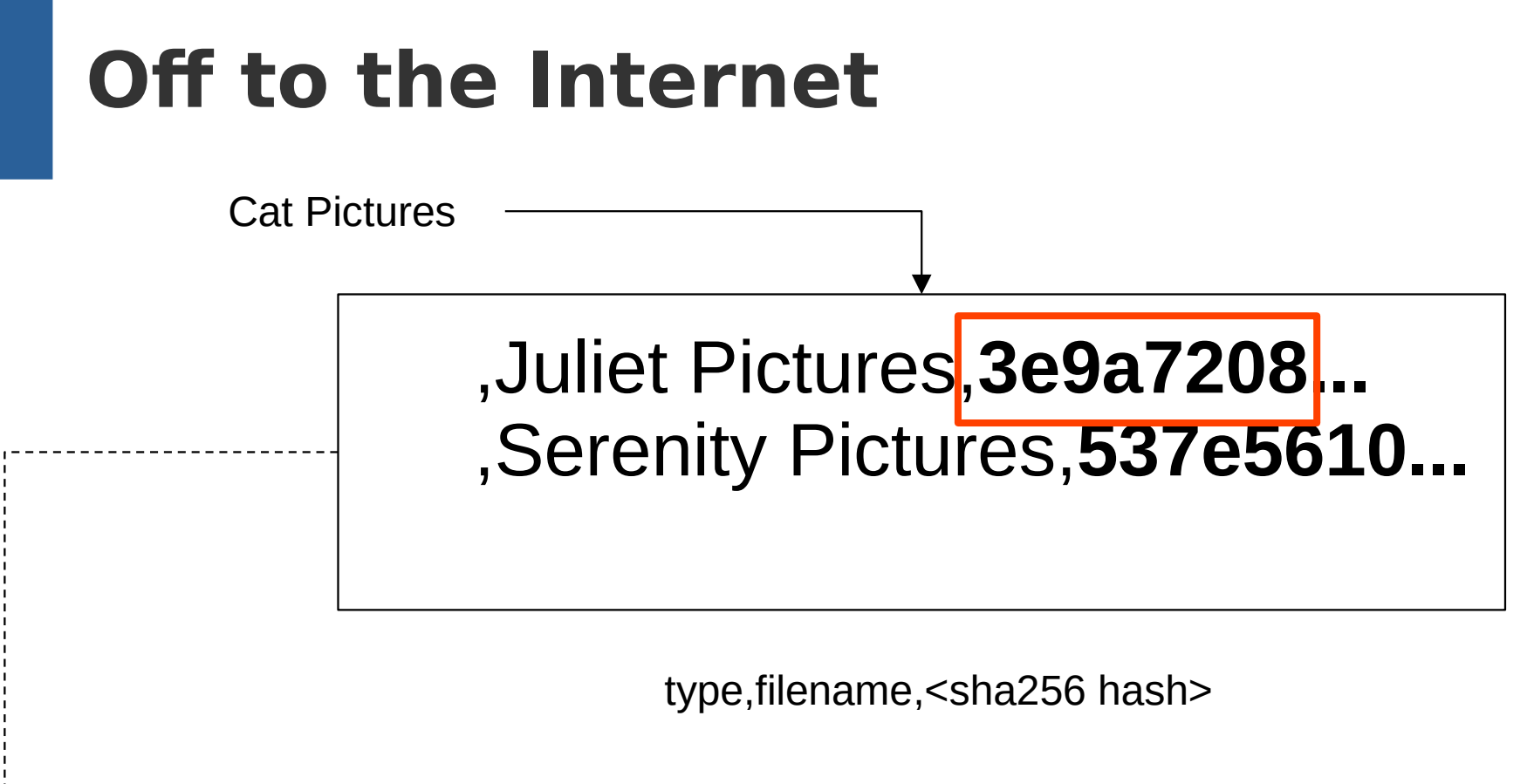

**7a7641e4f0a5d44daebc5af72b367bc993c03b3d478d616484f53404e92cd60c**

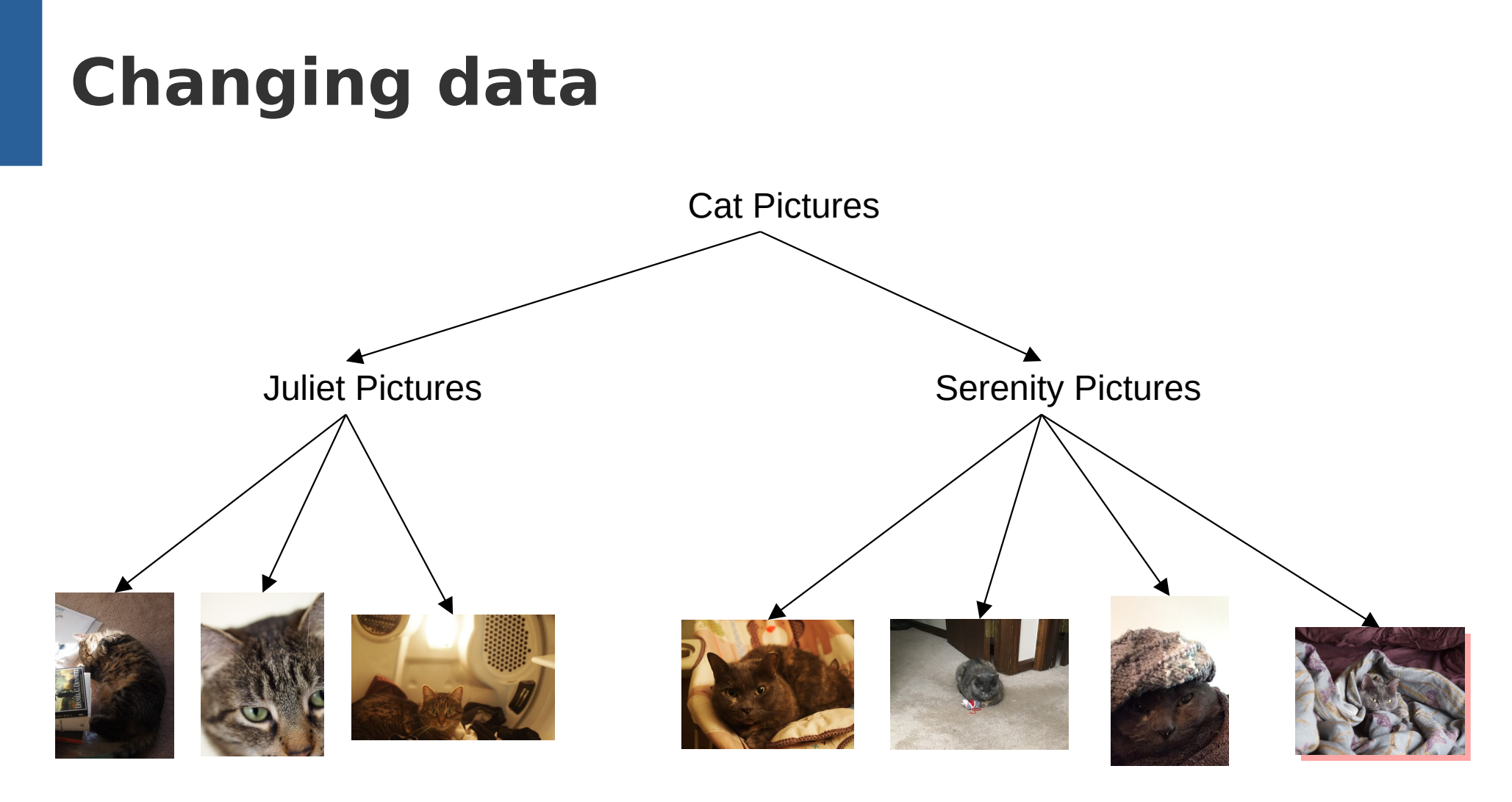

Fall 2021 ©Oliver Kennedy, Andrew Hughes The University at Buffalo, SUNY 15 / 44

# **Changing data**

,Funny Bonnet.jpg,e985ade1... ,Rocker.jpg,15ed57d2... ,MrsClawsCros...,c1588e8d...

,Funny Bonnet.jpg,e985ade1... ,Rocker.jpg,15ed57d2... ,MrsClawsCros...,c1588e8d... ,Naptime.jpg,70597e96...

**537e5610...**

**8e582499...**

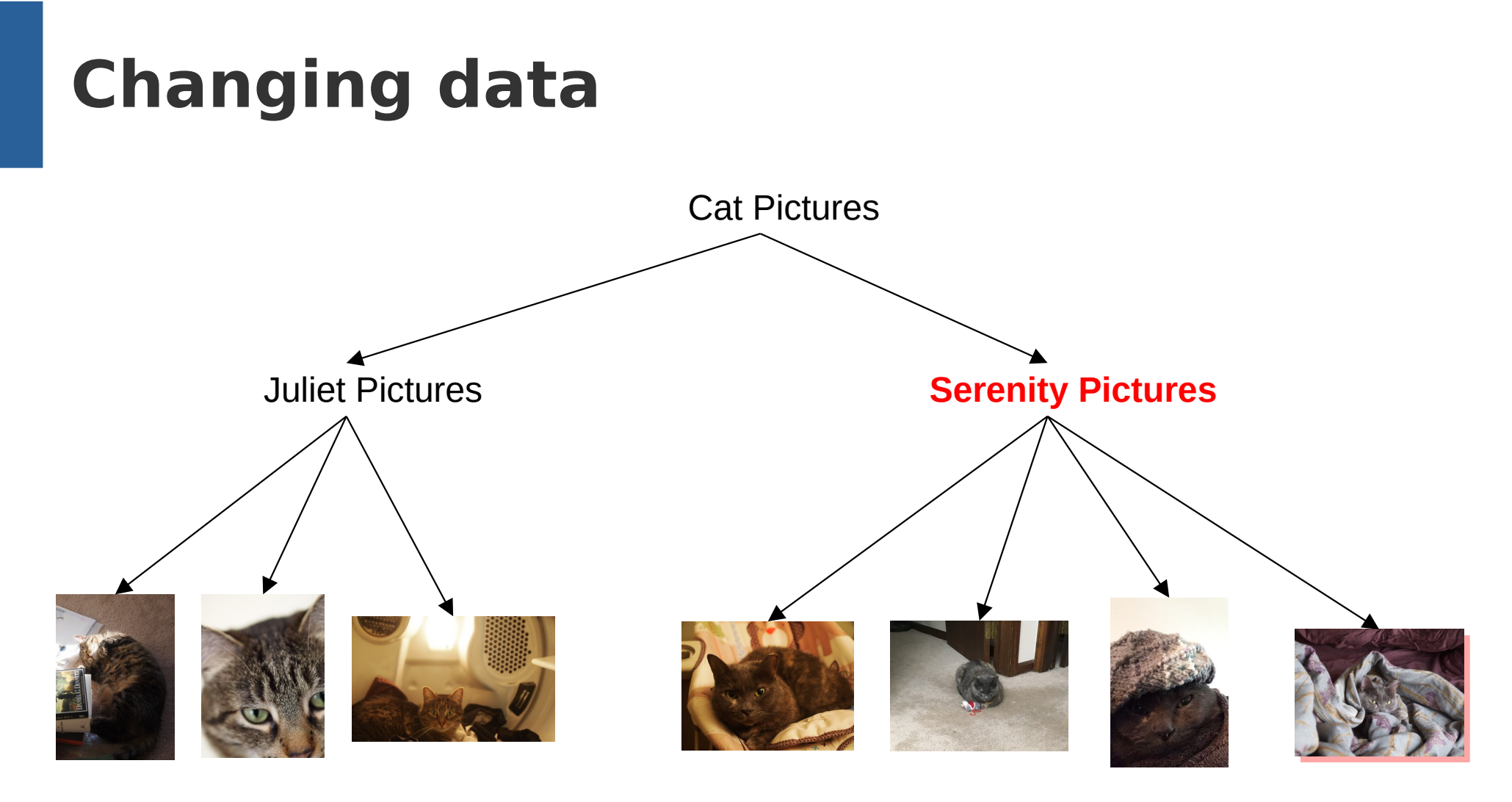

 $\bullet$  Oliver Kennedy, Andrew Hughes<br>The University at Buffalo, SUNY 17 / 44

# **Changing data**

,Juliet Pictures,**3e9a7208...** ,Serenity Pictures,**537e5610...**

,Juliet Pictures,**3e9a7208...** ,Serenity Pictures,**8e582499...**

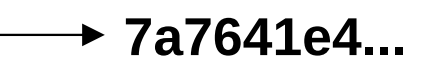

**7f6a670f...**

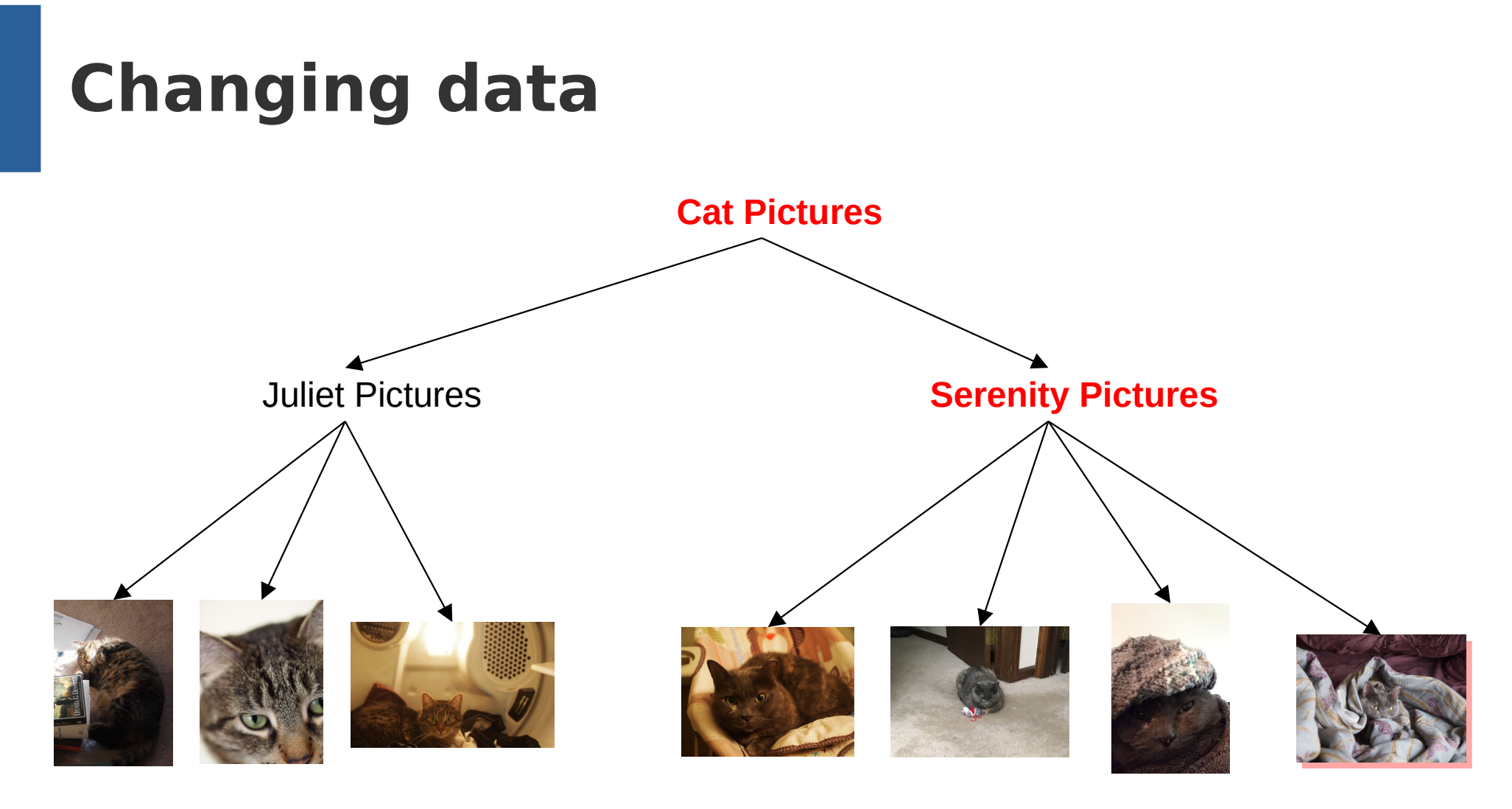

Fall 2021 ©Oliver Kennedy, Andrew Hughes The University at Buffalo, SUNY 19 / 44

#### **... but old "versions" don't go away**

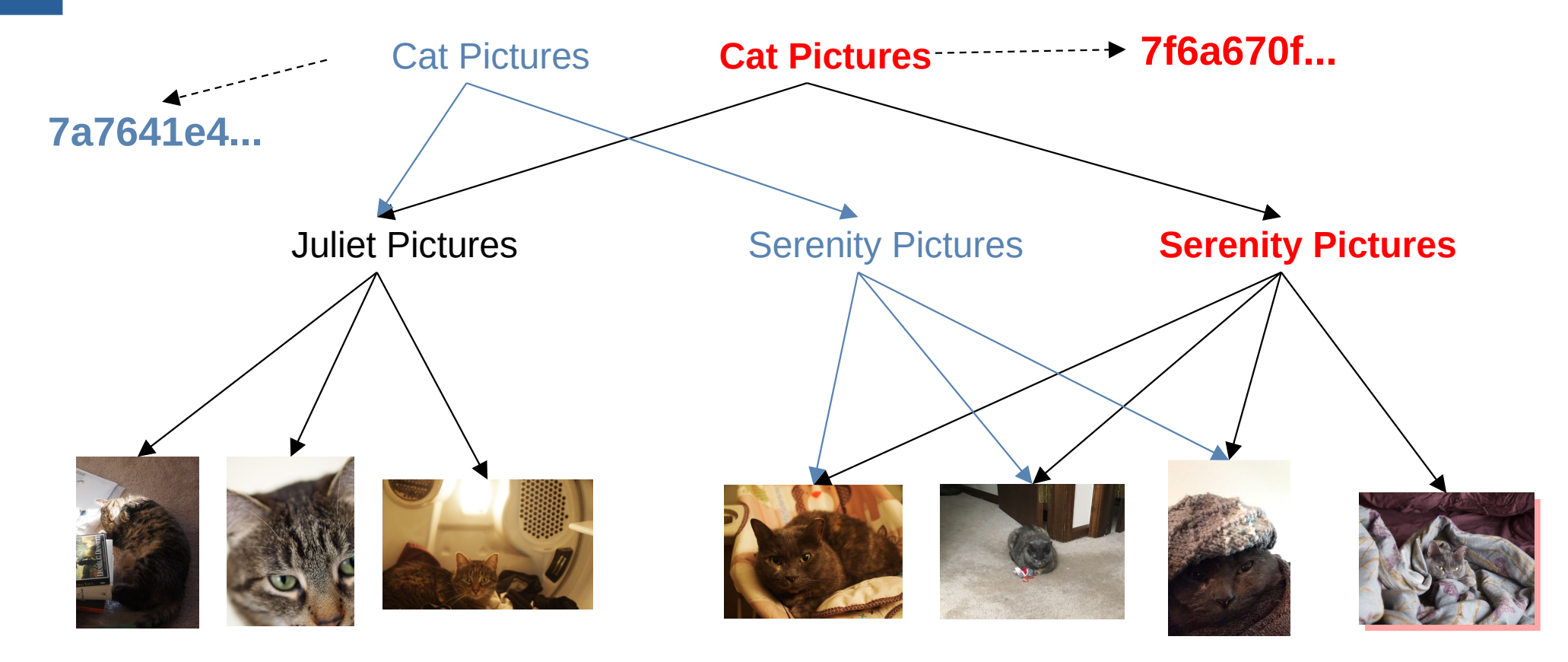

Fall 2021 ©Oliver Kennedy, Andrew Hughes The University at Buffalo, SUNY 20 / 44

#### **Where are my cats?**

- The files aren't a tree any more
	- It's a directed graph
	- It doesn't have cycles
	- (Directed Acyclic Graph; DAG)
- Too many roots; How do we keep track of them?
	- Add more vertices and edges to track version metadata

#### **Where are my cats?**

- Record information for each version:
	- ... the version's root
	- ... a reference to the previous version
	- ... what time the change happened
	- ... who made the change?

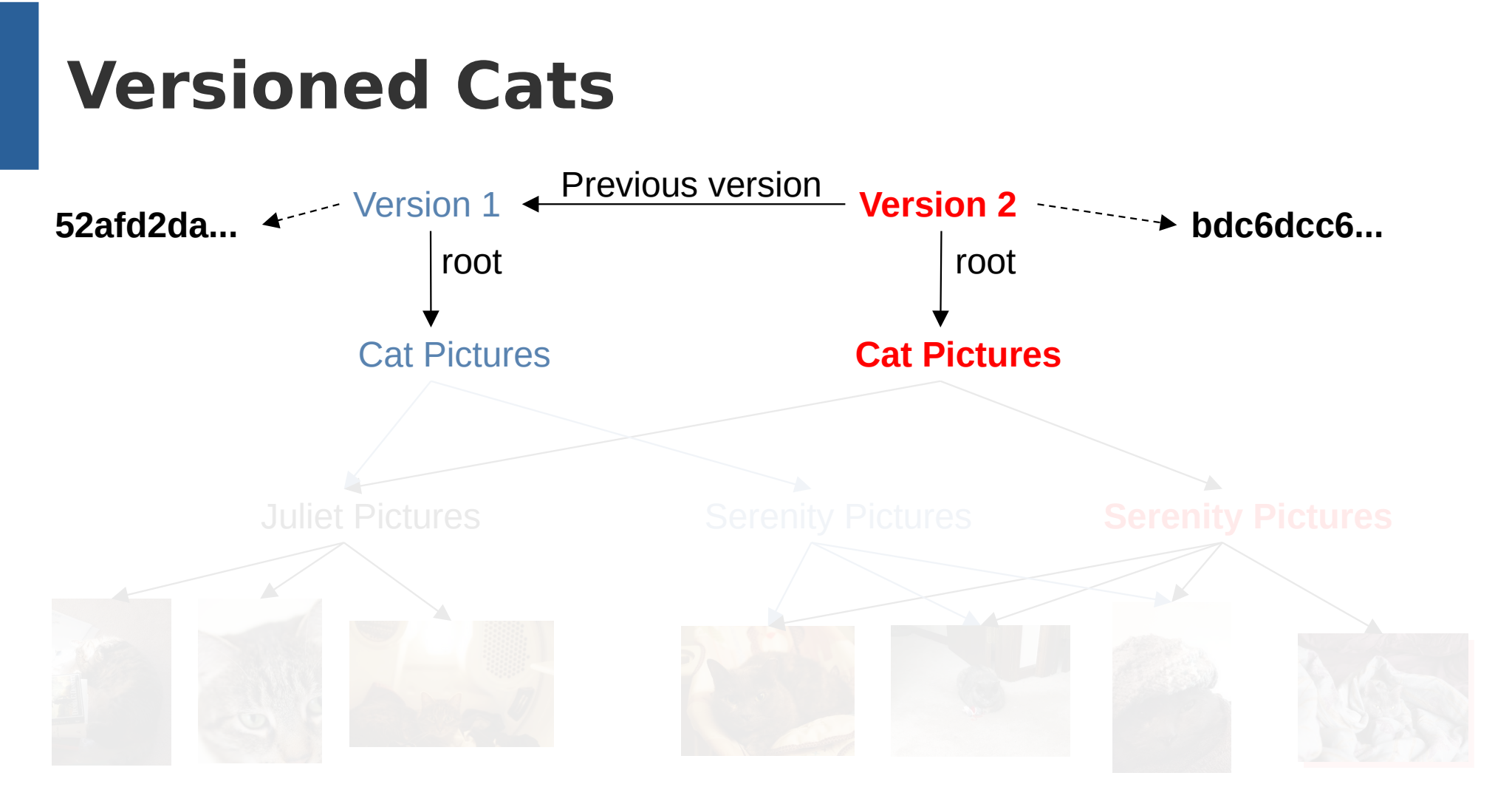

#### **Multiple Versions**

- What files changed between versions?
	- often called a "diff"
- When did a file appear?
- What versions modified a specific file?

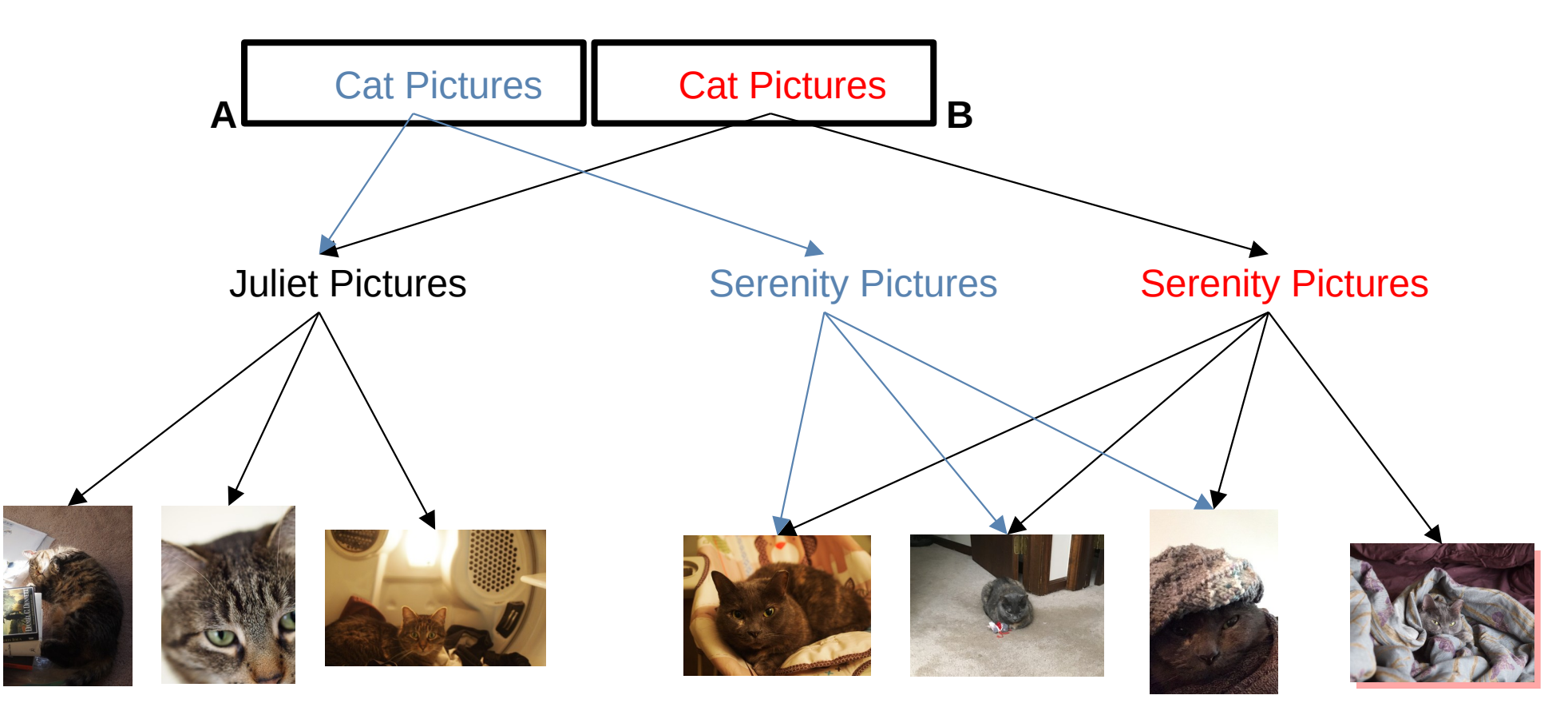

Fall 2021 ©Oliver Kennedy, Andrew Hughes The University at Buffalo, SUNY 25 / 44

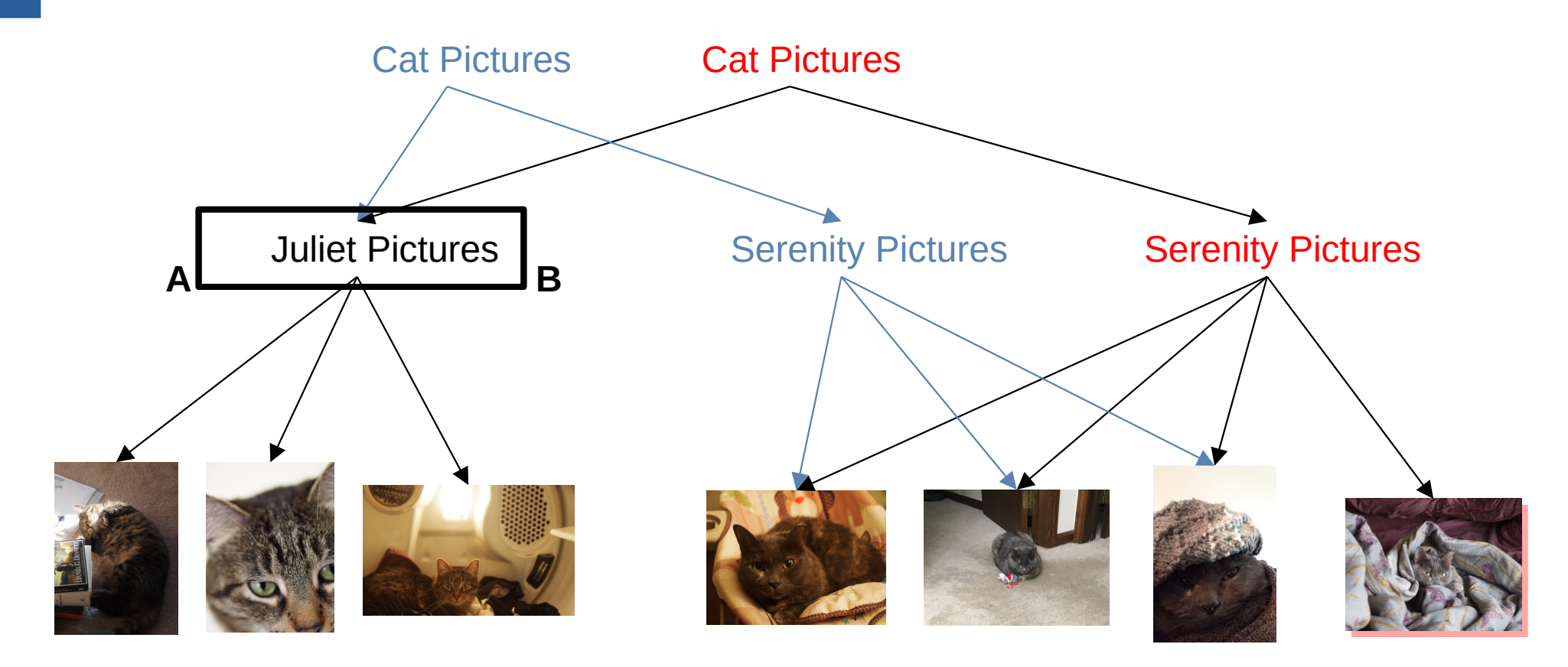

Fall 2021 ©Oliver Kennedy, Andrew Hughes The University at Buffalo, SUNY 26 / 44

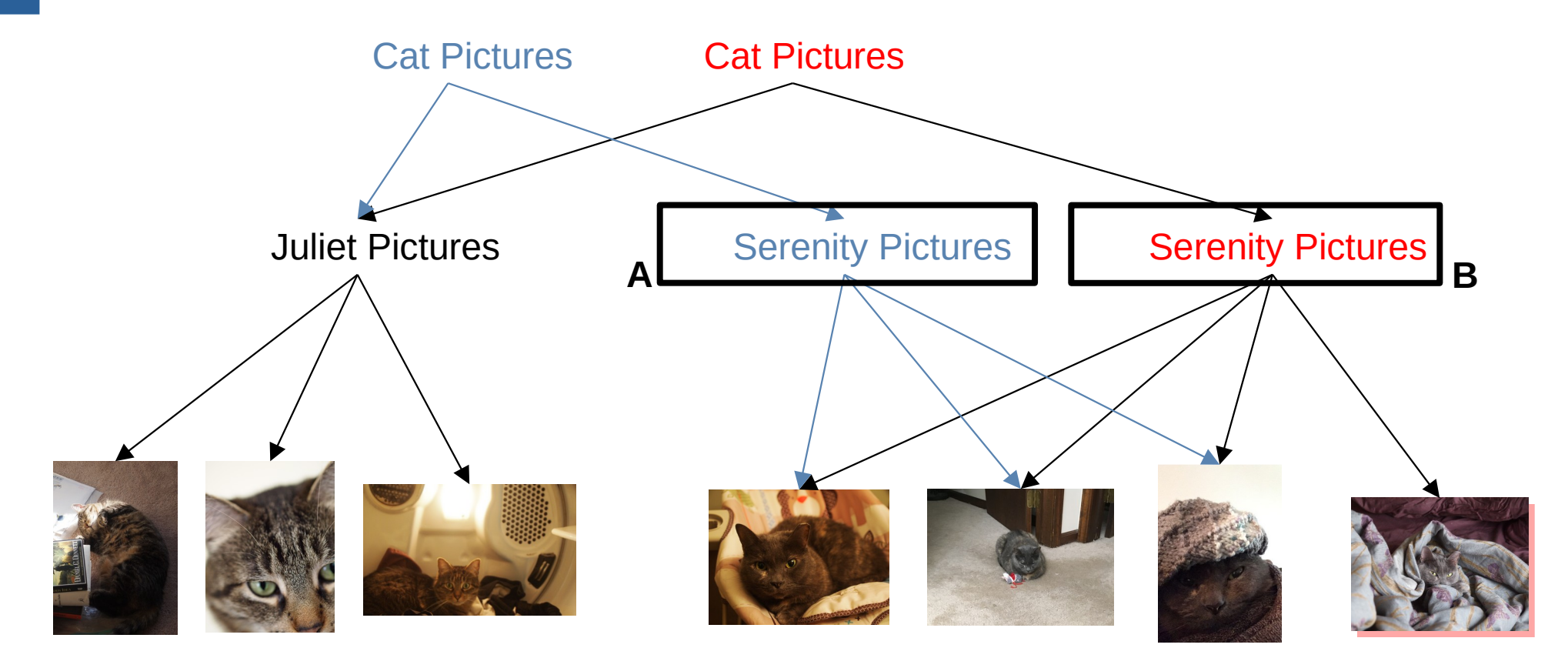

Fall 2021 ©Oliver Kennedy, Andrew Hughes The University at Buffalo, SUNY 27 / 44

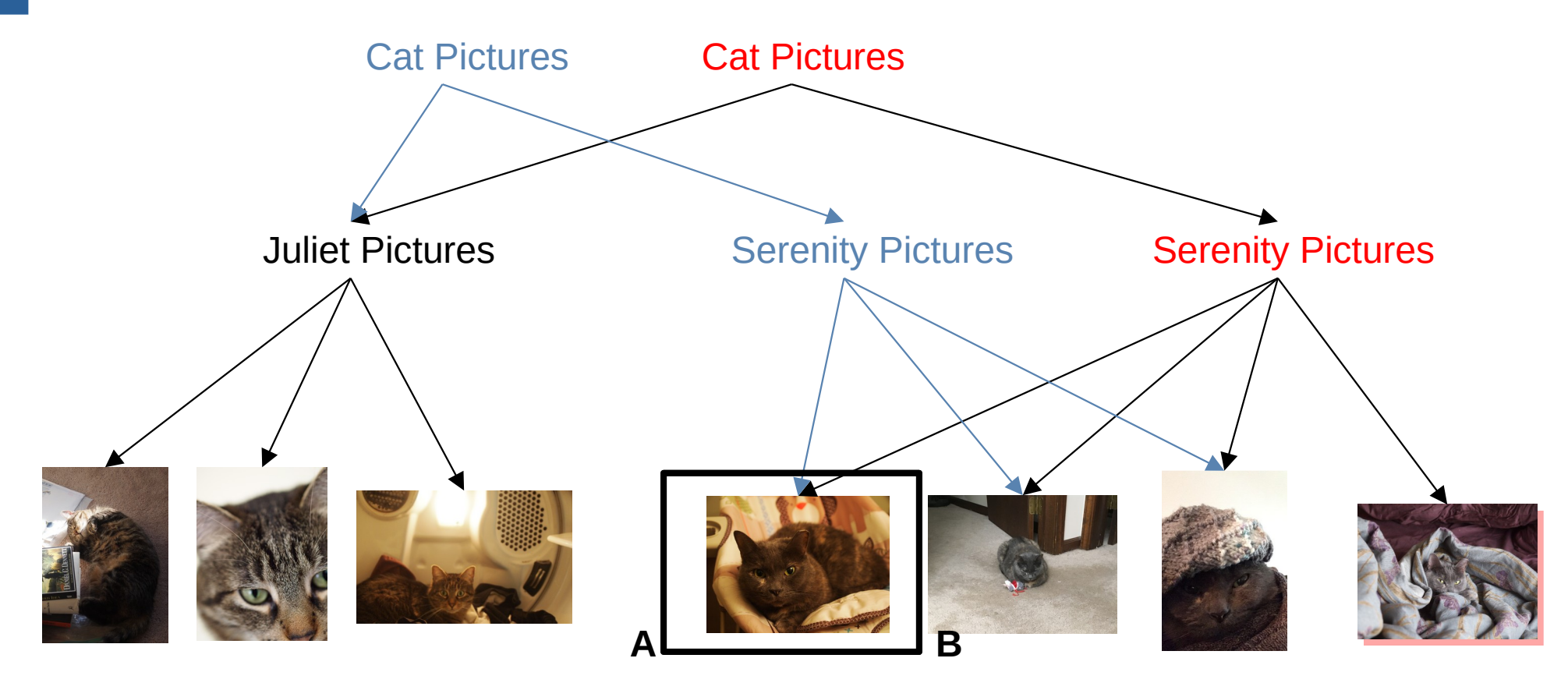

Fall 2021 ©Oliver Kennedy, Andrew Hughes The University at Buffalo, SUNY 28 / 44

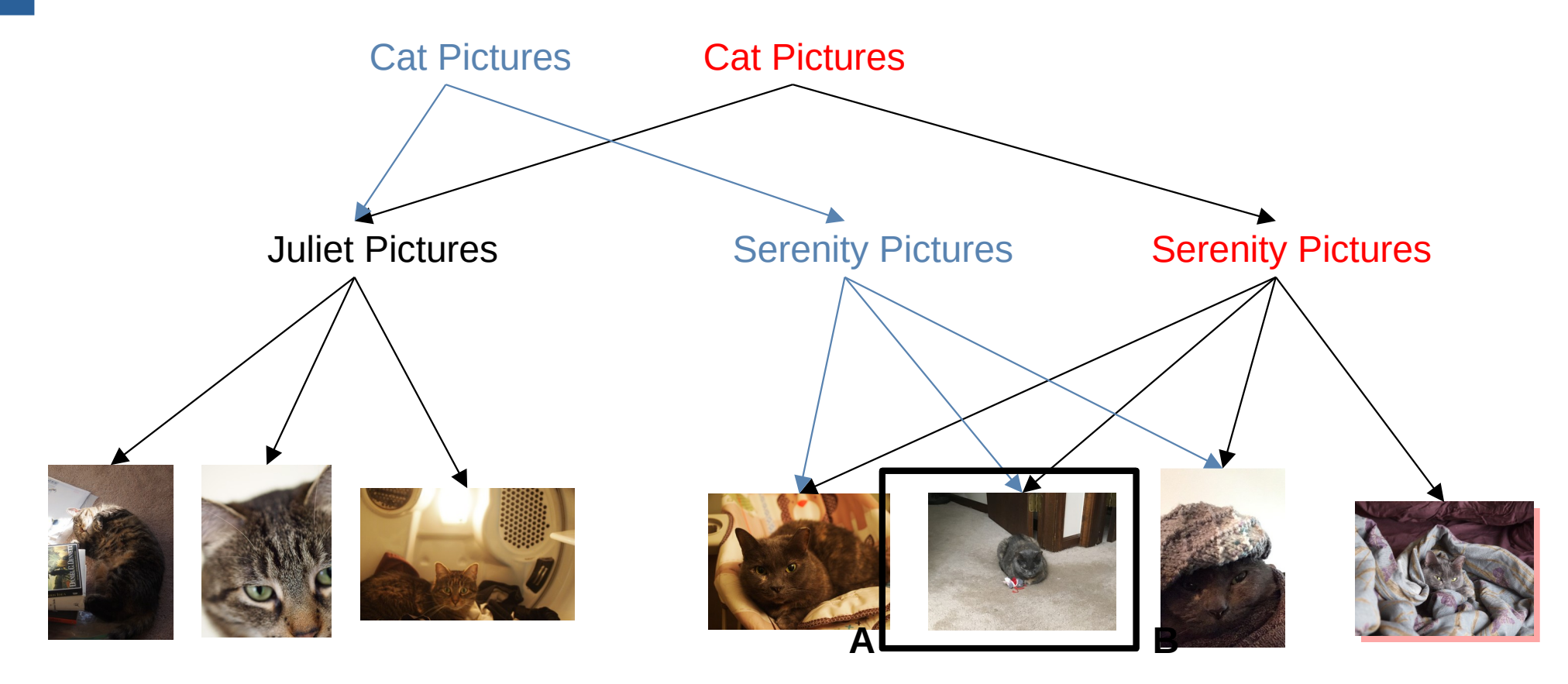

Fall 2021 ©Oliver Kennedy, Andrew Hughes The University at Buffalo, SUNY 29 / 44

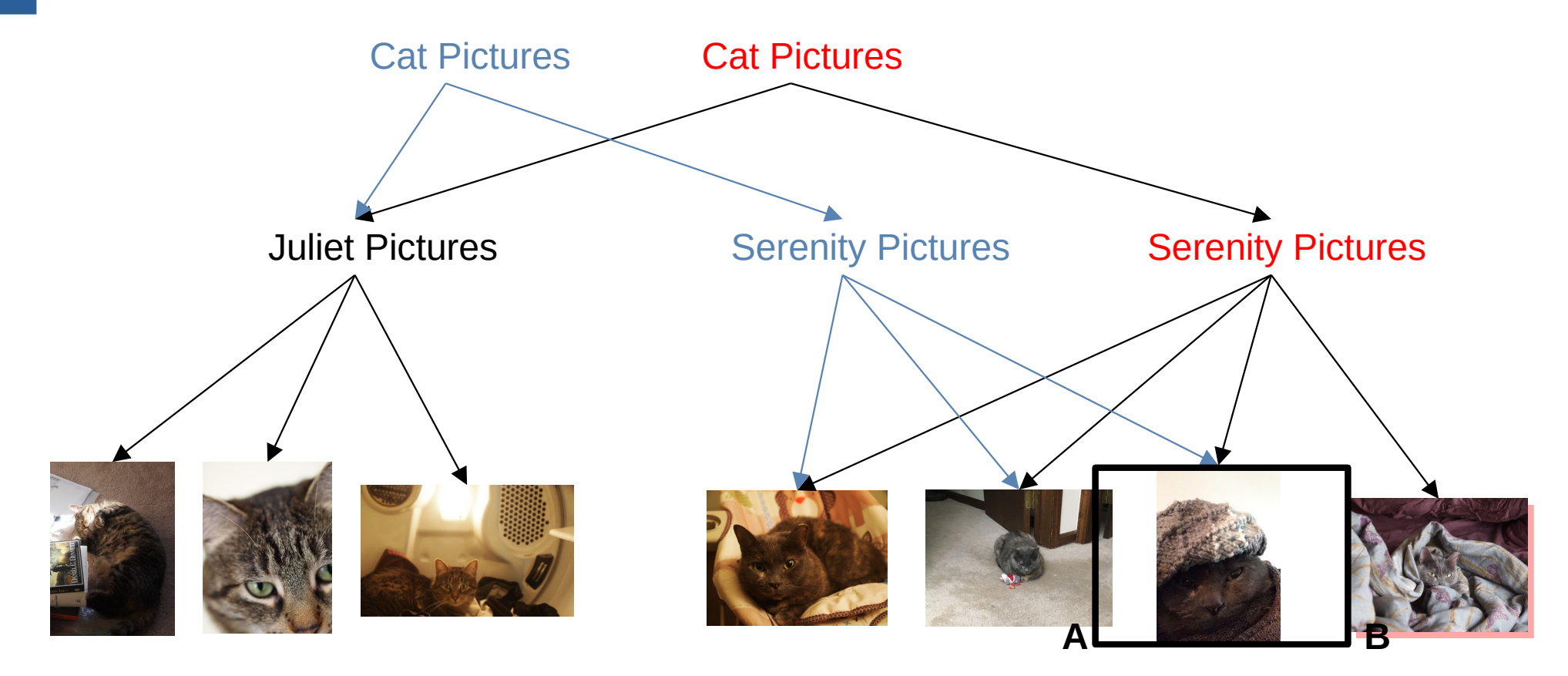

Fall 2021 ©Oliver Kennedy, Andrew Hughes The University at Buffalo, SUNY 30 / 44

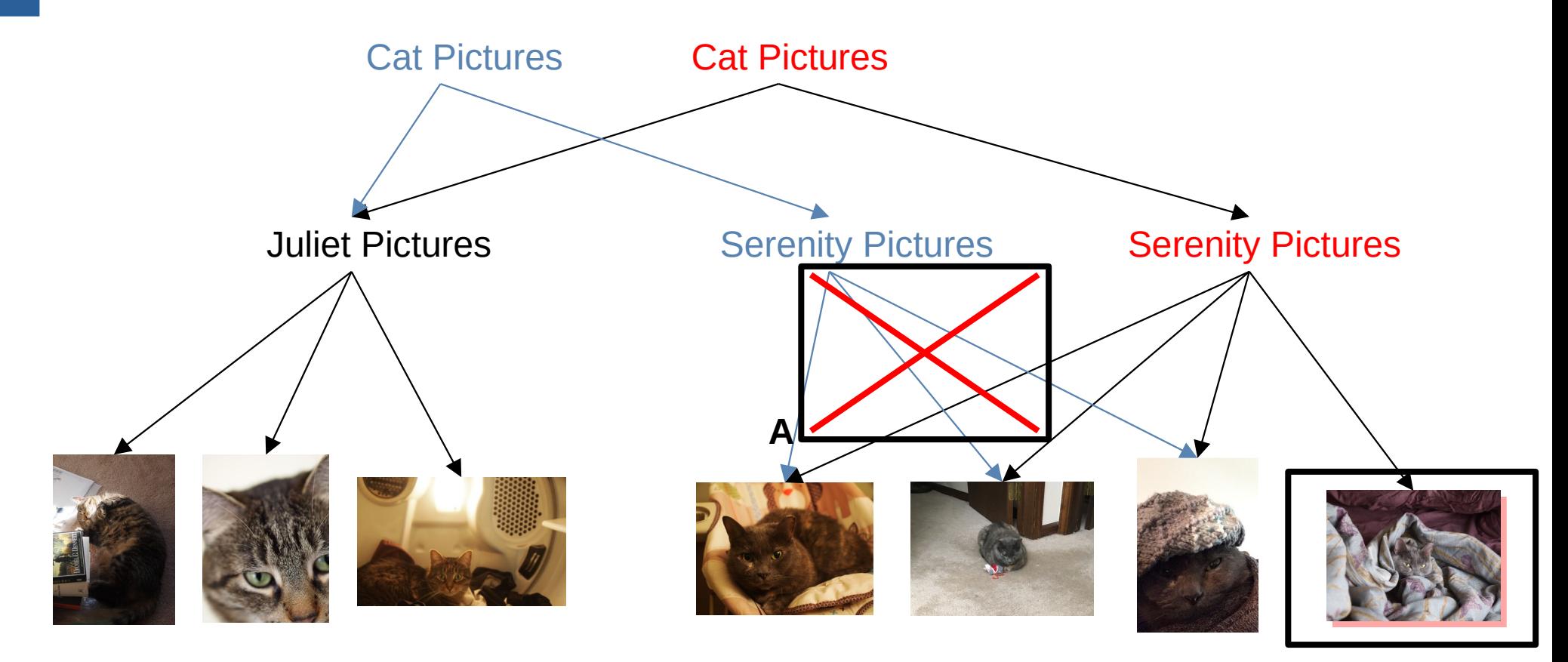

Fall 2021 ©Oliver Kennedy, Andrew Hughes The University at Buffalo, SUNY 31 / 44

```
def Diff(a: Vertex, b: Vertex, path: String, diff: ArrayBuffer[String]): Unit =
\{if(a == b) { return } /* Trivial case, a and b are exactly the same; no diffs */ for(edgeA <- a.outEdges){
      val edgeB = b.outEdges.find { .label == edgeA.Label }
       if(edgeB.isDefined) { 
         /* Recur */
\BoxDiff(edgeA.dest, pathetic B.d. pathetic B.d. pathetic B.d. pathetic B.d. pathetic B.d. pathetic B.d. pathetic B.d. pathetic B.d. pathetic B.d. pathetic B.d. pathetic B.d. pathetic B.d. pathetic B.d. pathetic B.d. path
      } else {
diff.append(s"$periodic \bullet in A, but not B \bullet is in A, but not B \bullet is in A, but not B \bullet is in A, but not B \bullet is in A, but not B \bullet is in A, but not B \bullet is in A, but not B \bullet is in A, but not B \bullet is 
       }
 }
    for(edgeB <- b.outEdges){
      if(a.outEdges.find { .label == edgeB.Label }.isDefined){ /* already DFSed */ }
       else { 
          diff.append(s"$path/${edgeB.label} is in B, but not A")
 }
 }
}
                                 This is DFS!
```
#### **Pushing my cats onto the Internet**

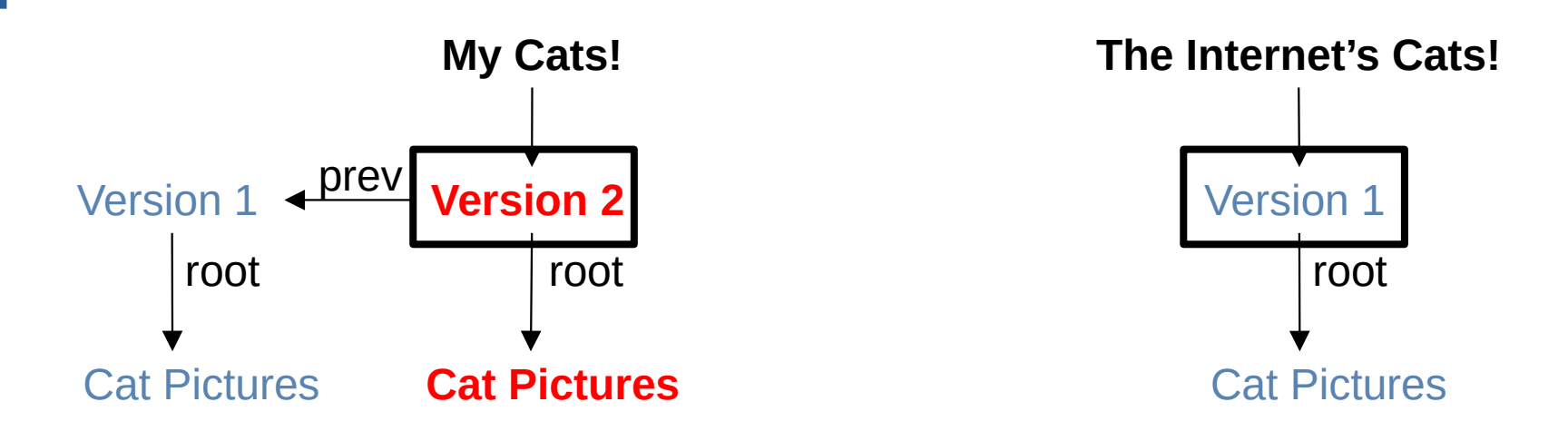

**What do I need to send to the internet for it to have version 2?**

"Version 2" The new Cat Pictures The new Serenity Pictures The new picture

**Why?**

Fall 2021 ©Oliver Kennedy, Andrew Hughes The University at Buffalo, SUNY 33 / 44

#### **Pushing my cats onto the Internet**

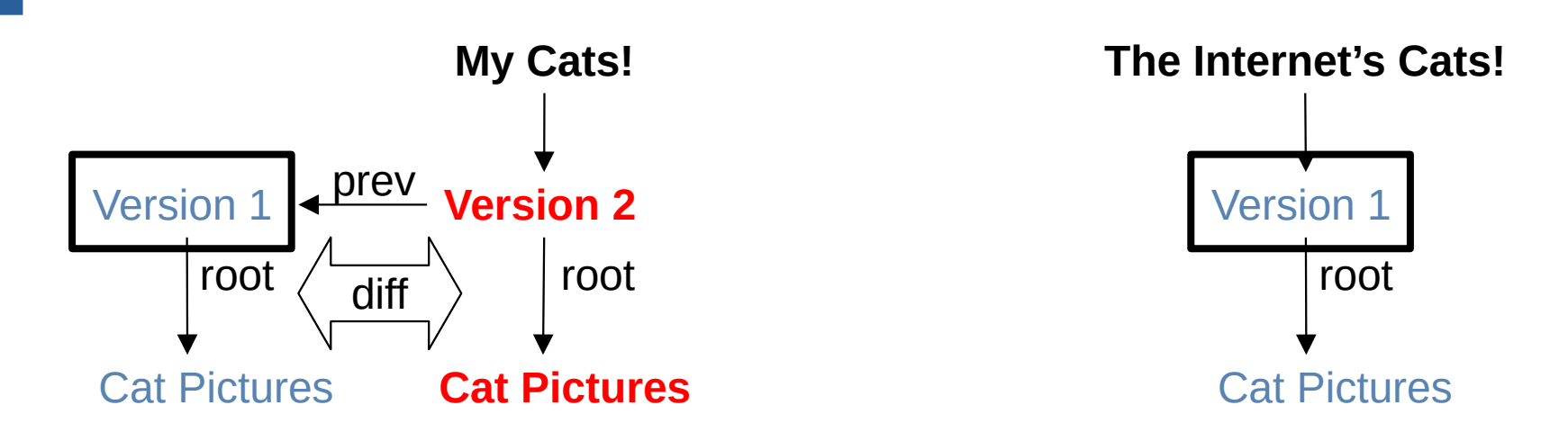

1. Find the internet's version in my version history

2. Send everything added in the new versions

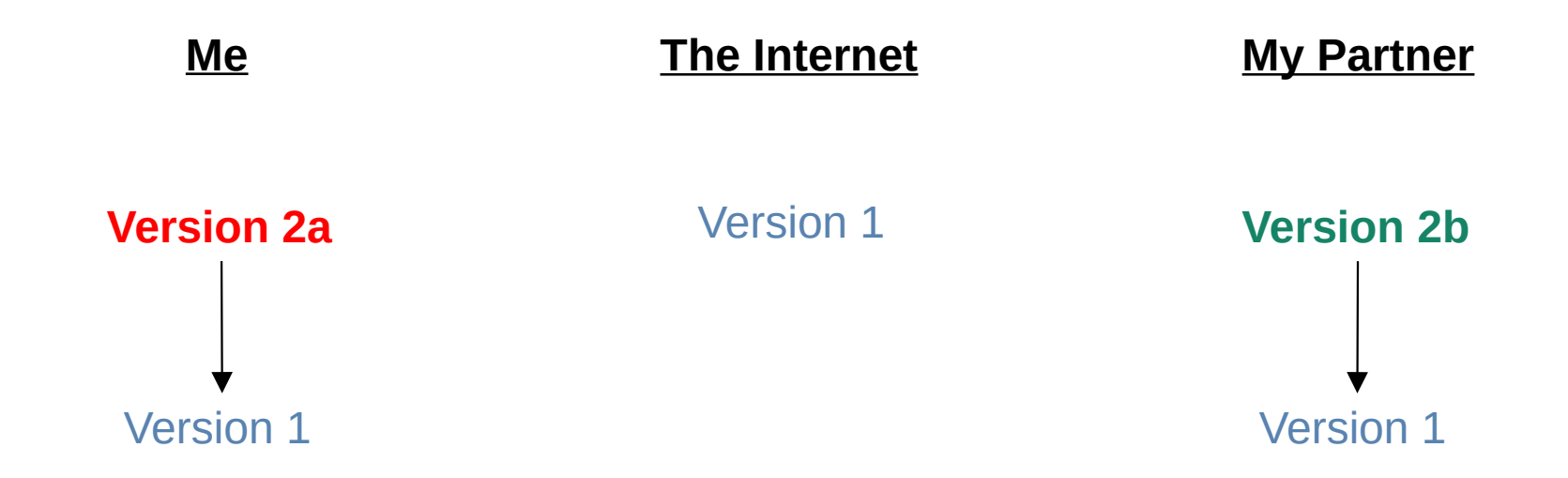

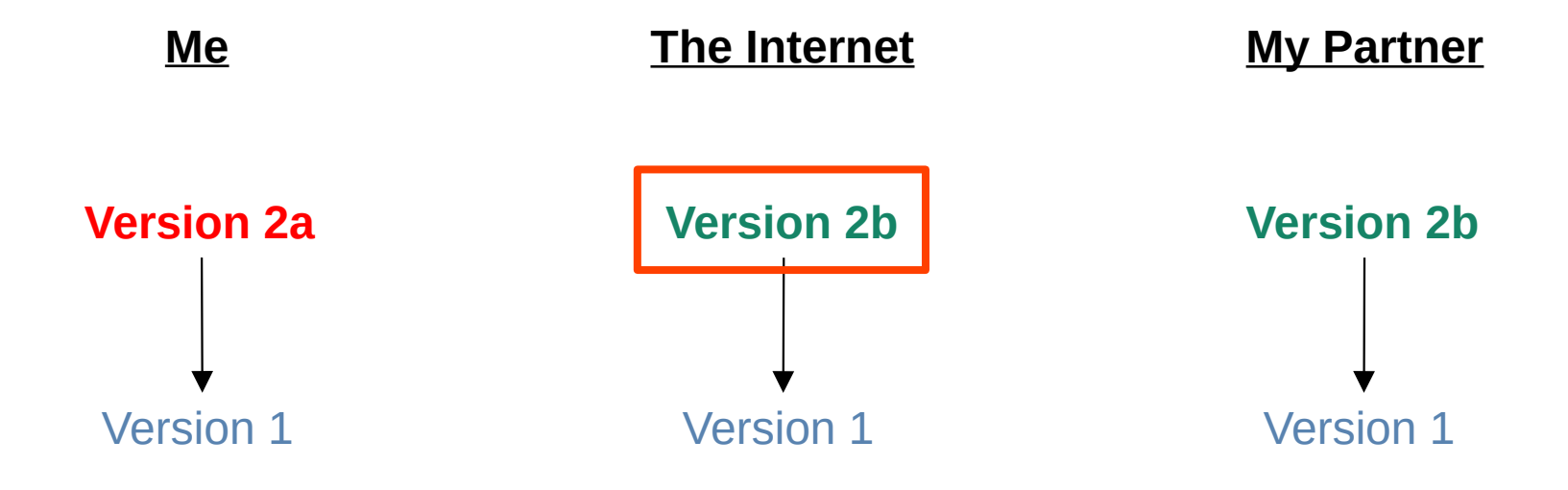

#### **Version 2b is not in my history!**

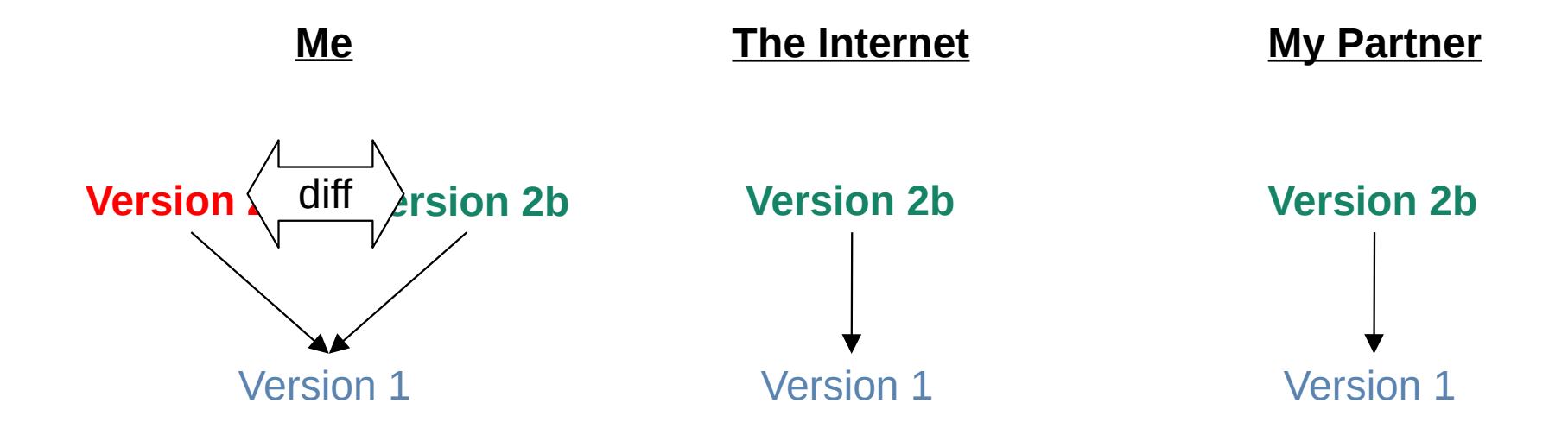

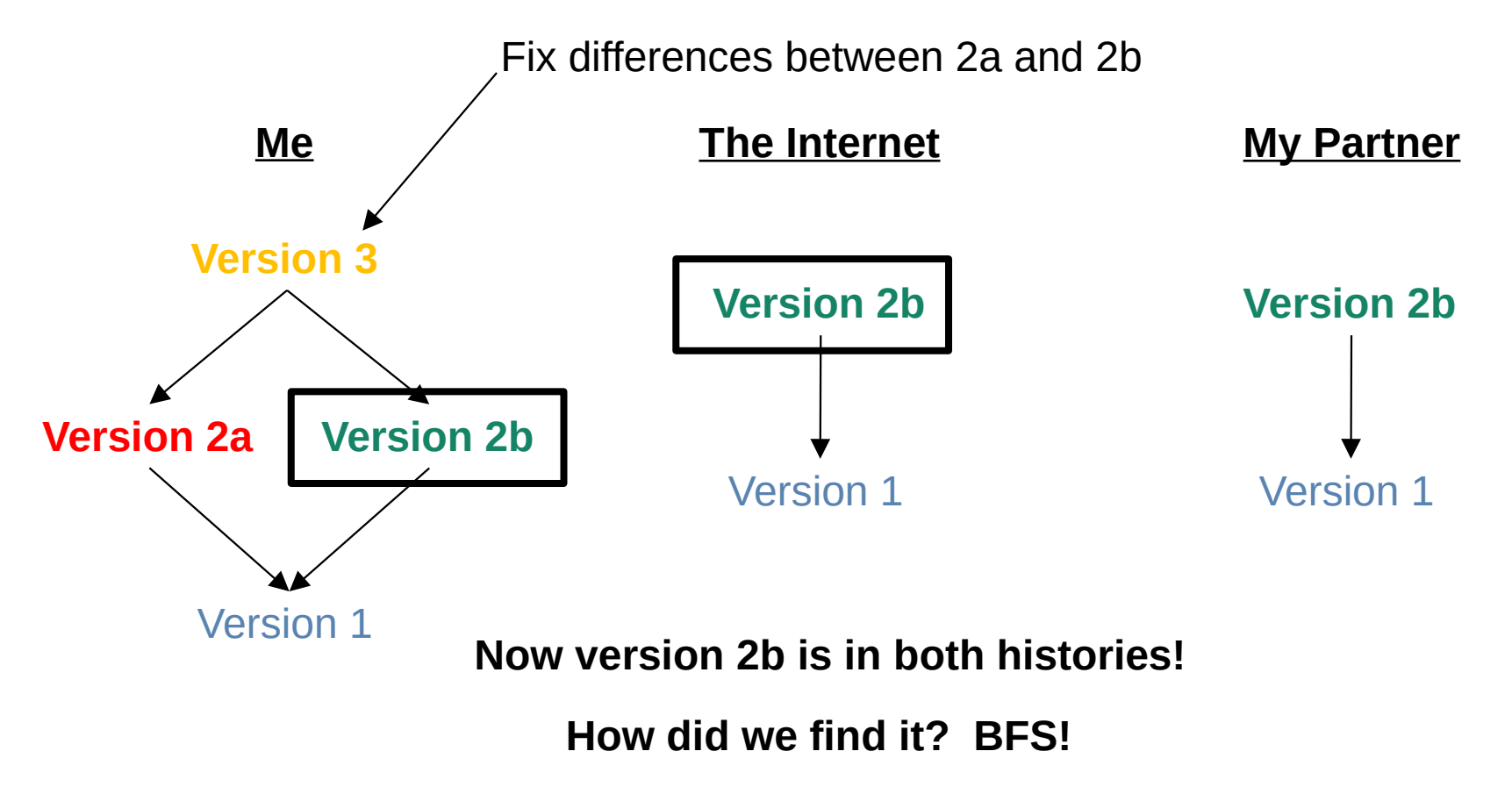

Fall 2021 ©Oliver Kennedy, Andrew Hughes The University at Buffalo, SUNY 38 / 44

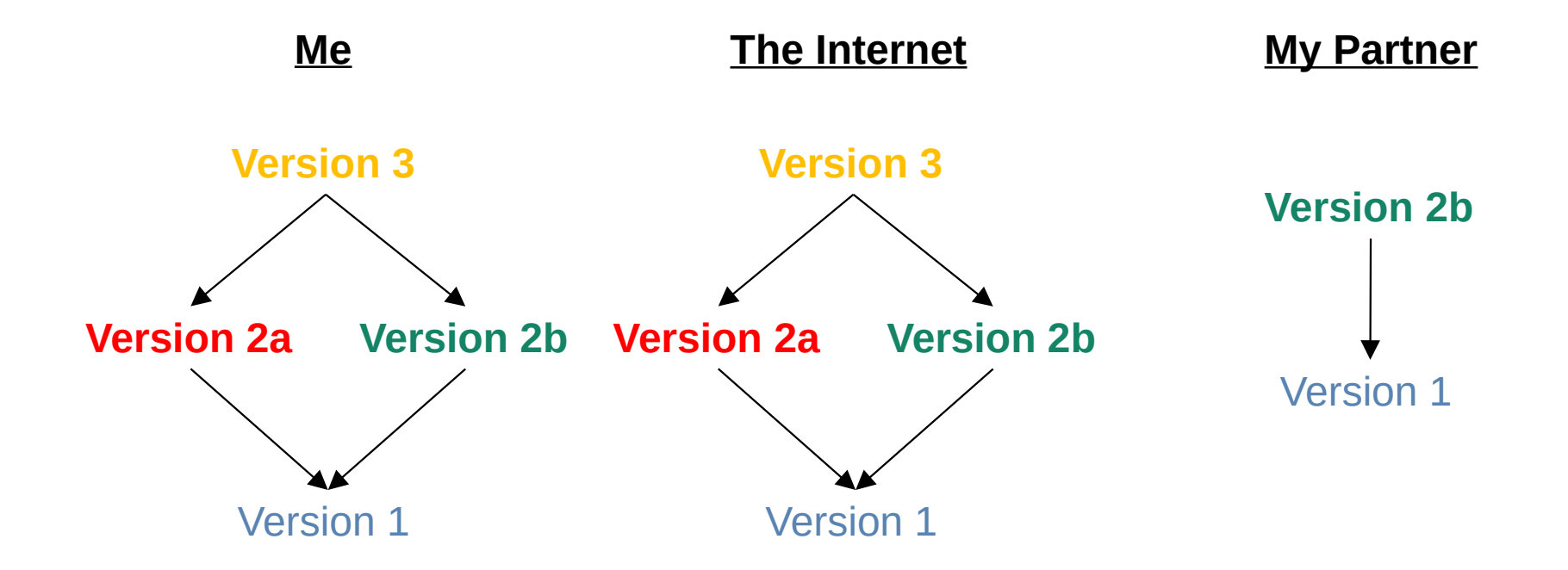

#### **The surprise reveal...**

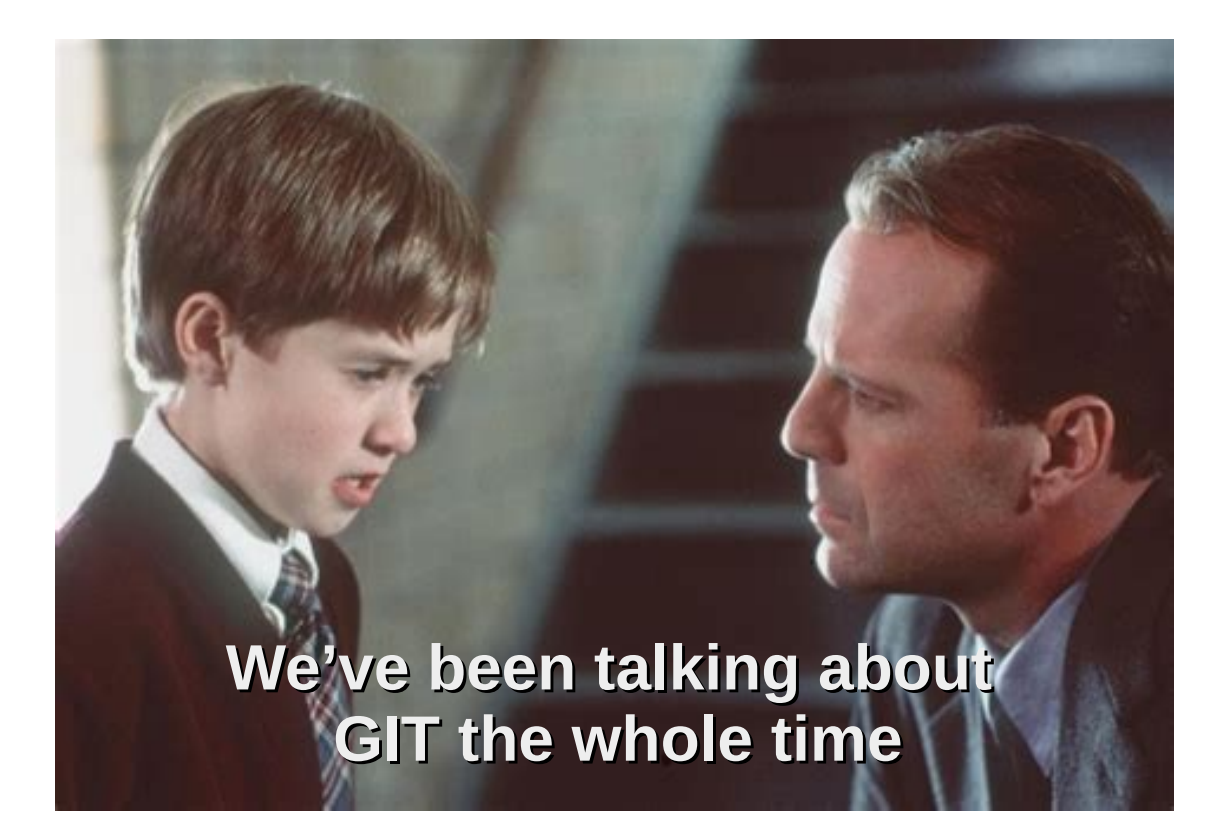

# **Git is a big graph (a DAG)**

- Vertices are:
	- Repository Versions (commits)
		- edges to previous commit(s)
		- edge to root directory
	- Directories ('trees')
		- edges to files/directories (labeled w/ name)
	- Files (blobs)
		- Leaf node, no out-edges

# **Things GIT does**

- $\cdot$  git add
	- Add new vertices/edges to the graph
	- Uses DFS to diff files if you add a directory
- $\cdot$  git commit
	- Add a new version vertex to the graph
- $\cdot$  git push
	- Compare the local head version with the remote's
		- If different, but remote head in history, diff (DFS) and upload
		- If different, but remote head not in history, require merge

# **Things GIT does**

- git pull
	- Like push in reverse. Compare remote head with local
		- If same, no change
		- If different,
			- if local head in remote history, diff and download
			- if local head not in remote history, merge
				- Git tries to automatically merge files
					- If it fails, the user needs to fix things

# **Things GIT does**

- git diff <commit1> <commit2>
	- Explicitly diff two versions (DFS)
- git log
	- Find all versions in the history (BFS)
- and lots more...